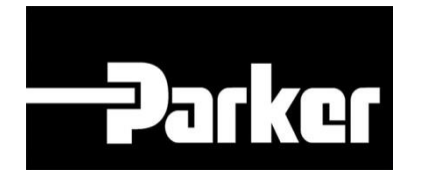

# **Parker Tracking System**

Template per etichette pre-stampate: General Assets

Fast. Easy. Accurate.

Parker Hannifin Corporation Copyright © 2016 Parker Hannifin Corporation

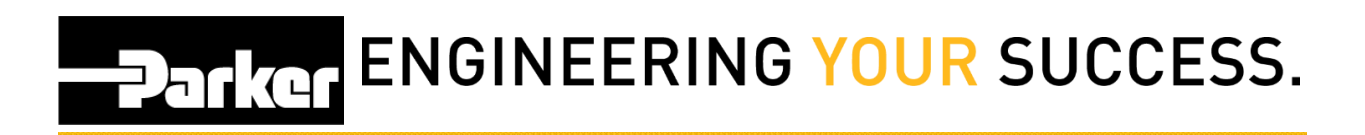

## **Sommario**

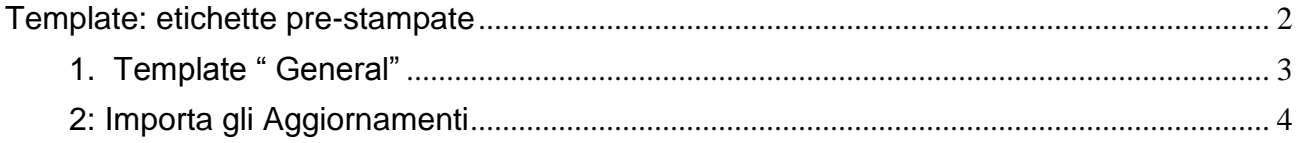

Parker ENGINEERING YOUR SUCCESS.

# <span id="page-2-0"></span>**Template: etichette pre-stampate**

Dalla pagina di supporto, seleziona **'Downloads'** poi **'Templates'** e scegli l'**icona** in **excel :** 'General Pre-Print Template'.

Il Pro è una funzione del of PTS Pro, per registrarsi e/o saperne di più, contatta il tuo rappresentante PTS di Parker.

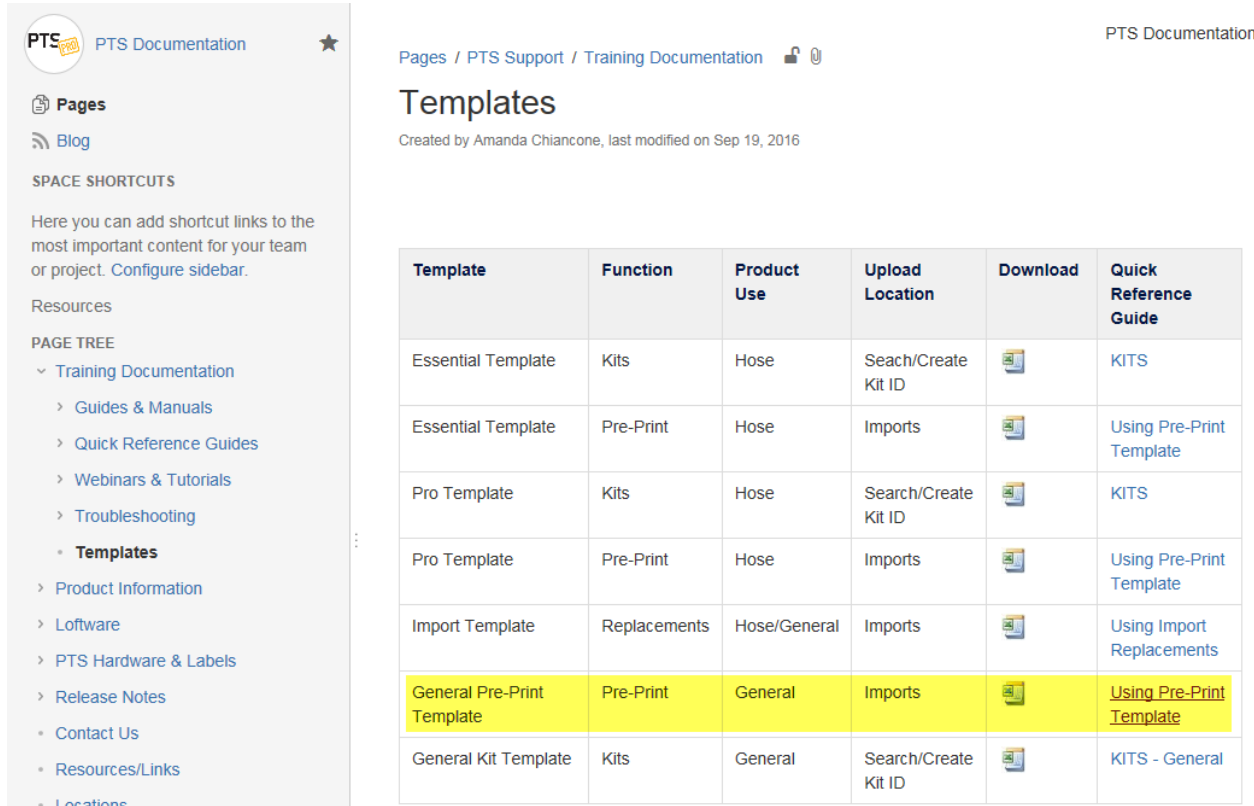

Panker ENGINEERING YOUR SUCCESS.

#### <span id="page-3-0"></span>**1. Template " General"**

#### **1.1: Etichette Pre-stampate**

Gli utenti devono selezionare 'Enable Editing' ( Abilita Modifiche) dal titolo del file in Excel per effettuare i cambiamenti necessari. La prima riga di descrizione ti serve come referimento e può essere cancellata.

Modifica i campi dal foglio di lavoro aperto in Excel e salva il file sul tuo PC.

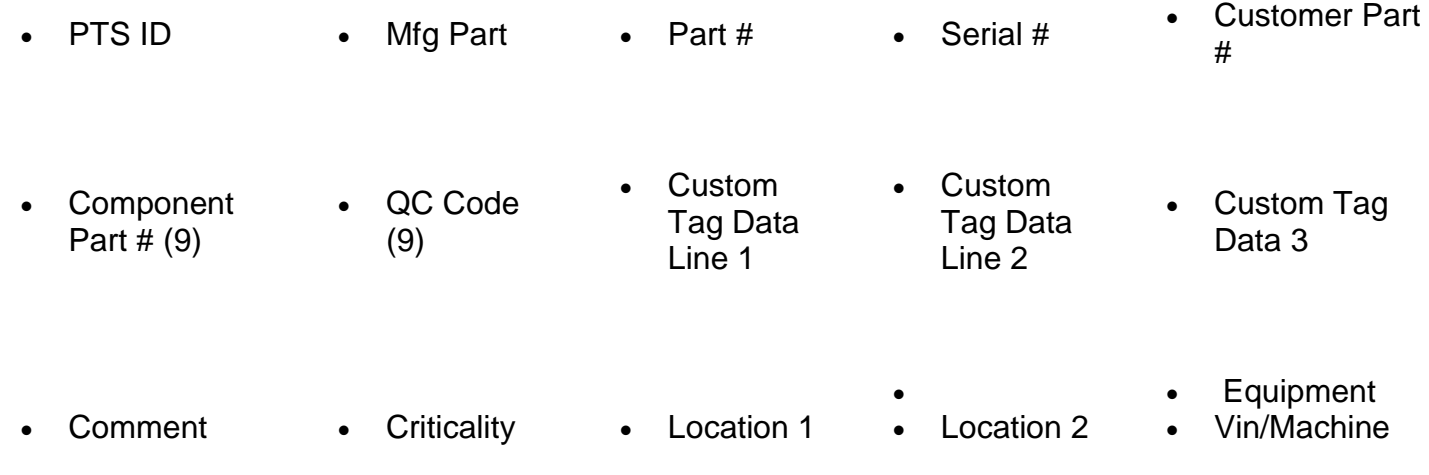

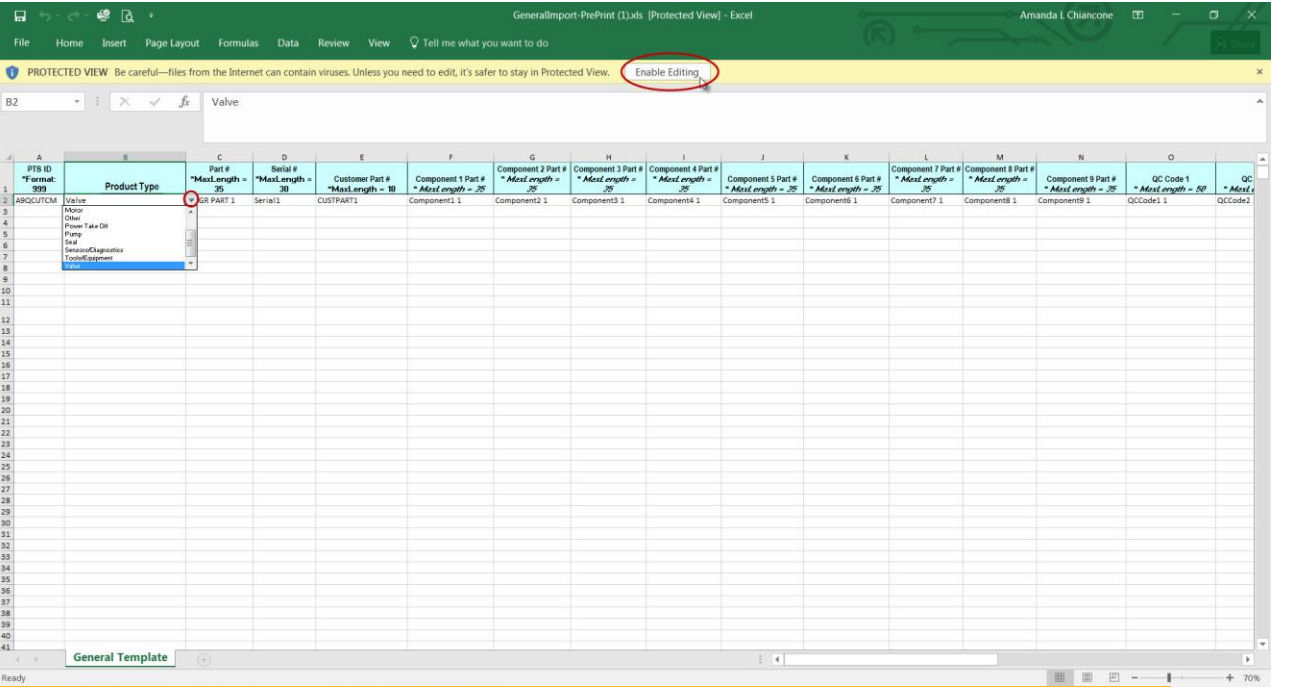

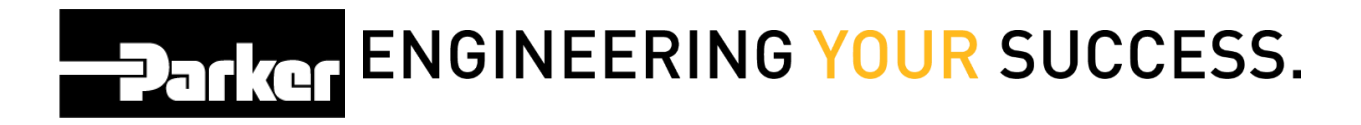

#### <span id="page-4-0"></span>**2: Importa gli Aggiornamenti**

Dal Menu PTS *Essential seleziona* la maschera **'Import Replacement'** e quindi **'Pre-Print Template'**. *Clicca* **'Choose File'** per individuare il file in excel salvato , poi *seleziona* **'Upload.'**

Se il file è stato caricato correttamente compare un messaggio in verde confermando i cambiamenti apportati al file.

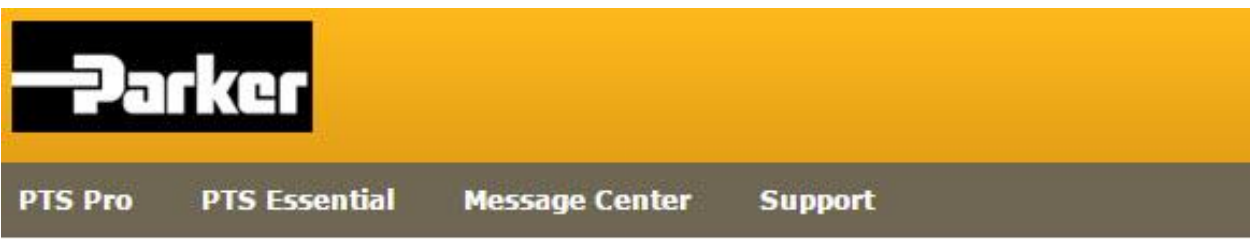

### Import

#### Select file type for upload

- Update Template
- Pre Print Template
- Import Replacements

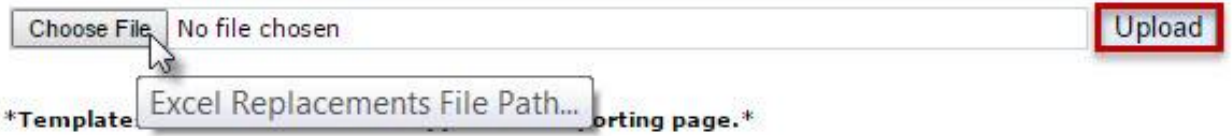